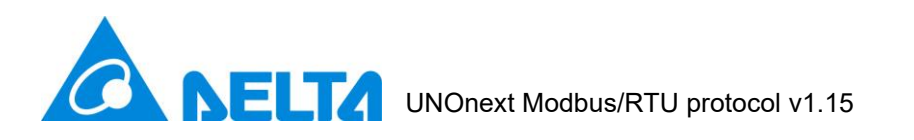

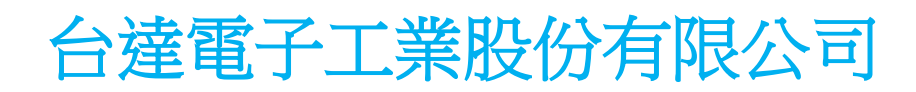

# **UNOnext** Modbus/RTU 通訊協議

# 内容

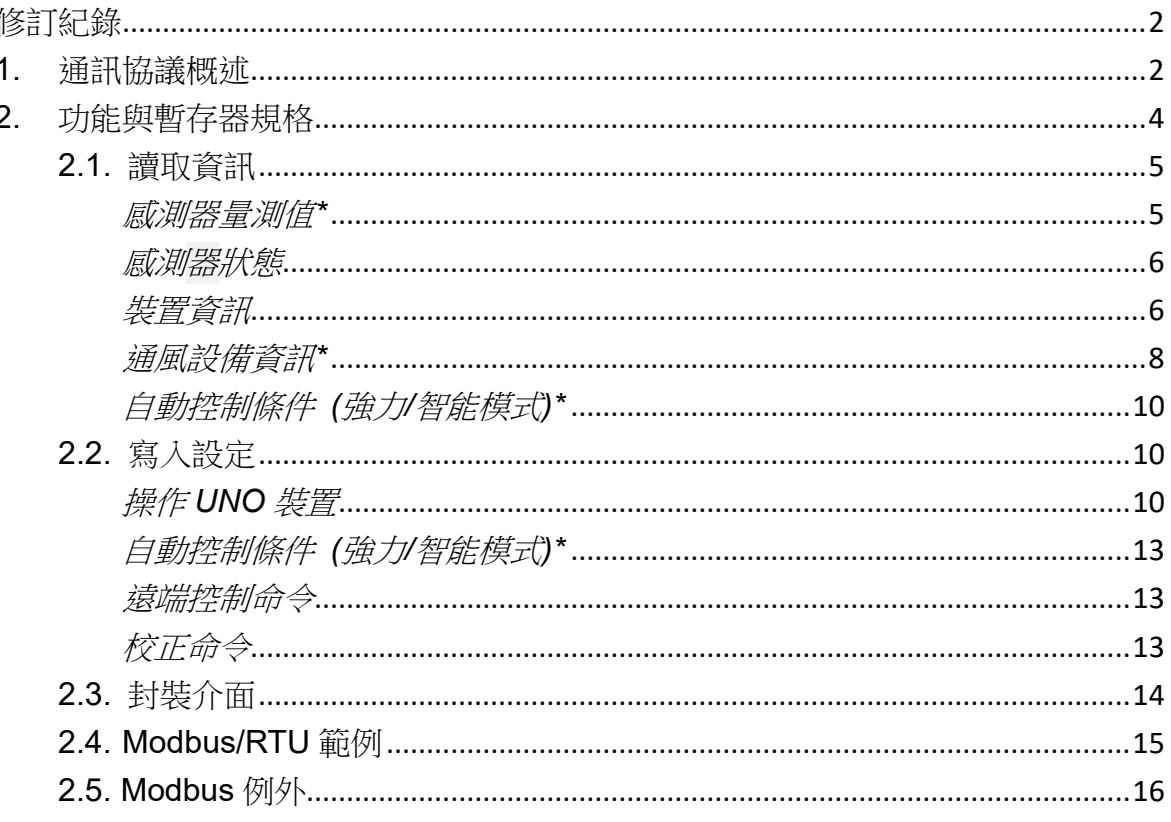

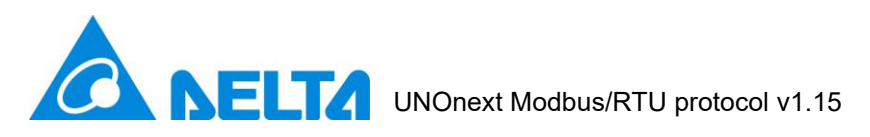

<span id="page-1-0"></span>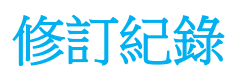

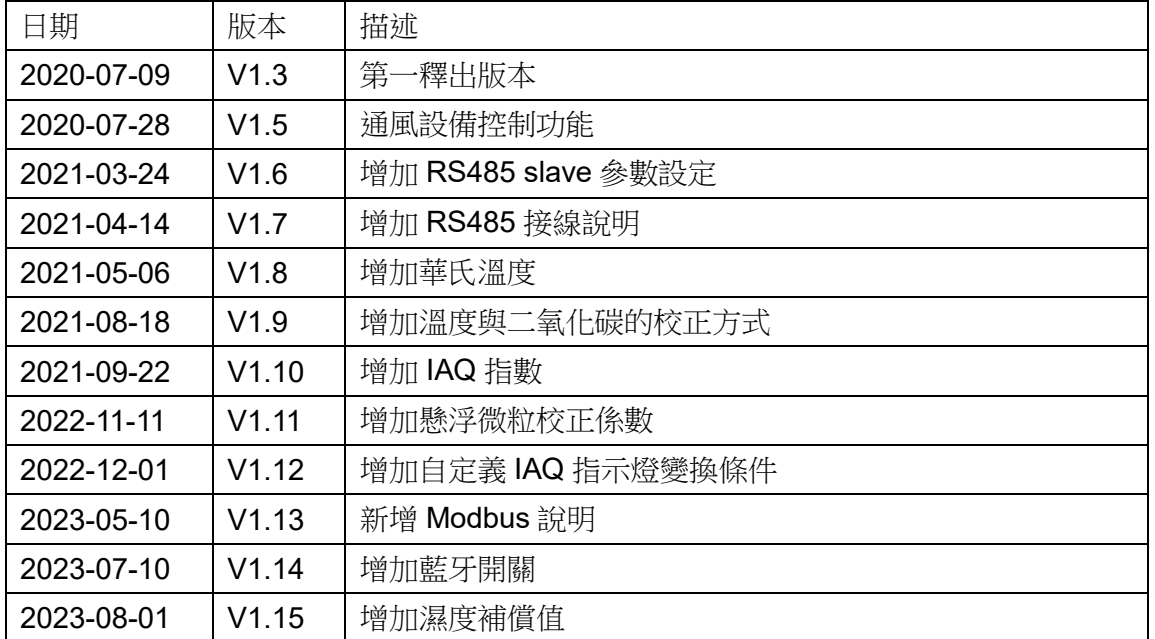

# <span id="page-1-1"></span>**1.** 通訊協議概述

1. UNOnext 可以透過 RS485 通訊接口連接至一控制器, 控制器至多可以連接 16 台 UNOnext。

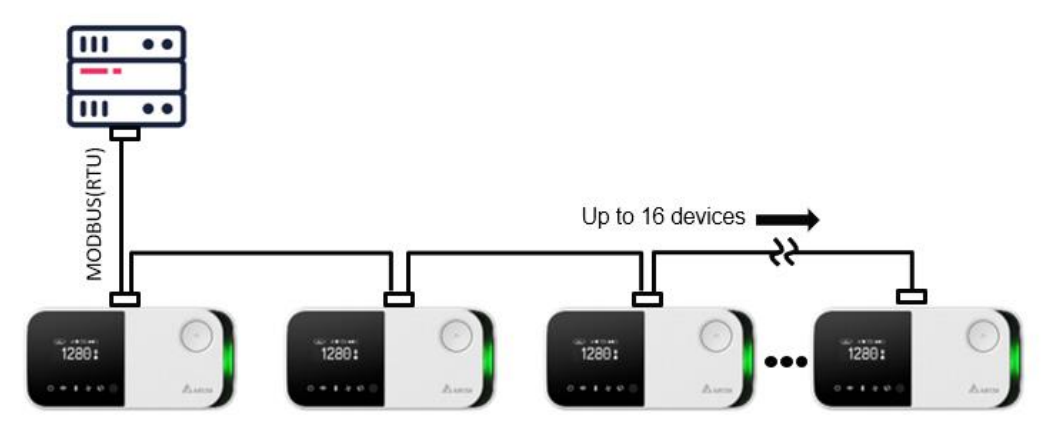

建議使用 22AWG 屏蔽雙絞線串連每一台 UNOnext。

2. UART 傳輸參數: 鮑(Baud): 預設 9600, 可透過 Modbus/RTU 協議變更為 38400 / 57600 / 115200 bps。 資料位元: 8-bits 資料檢查: None 起始/停止位元: 1 stop-bit 3. 主機輪詢間隔, 建議設置在 500 ms

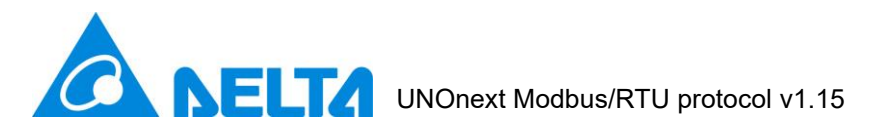

# 4. 遵循標準 Modbus/RTU 協議

A. 封包格式

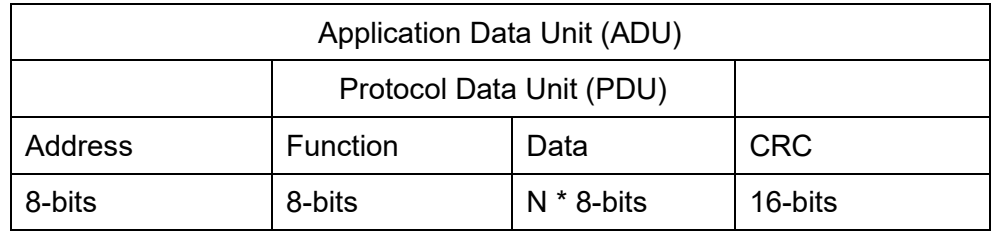

## B. 位址(Address)

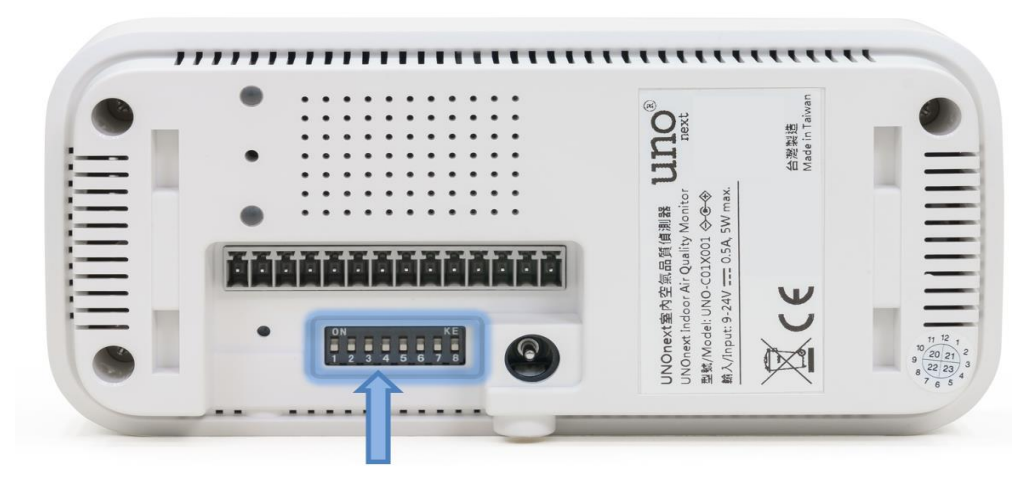

可依據產品背面的指撥開關(PIN2-5)切換指定 Modbus Slave 位址, 設定範 圍為 0xD0(208) - 0xDF(223), 可參考下列對照表:

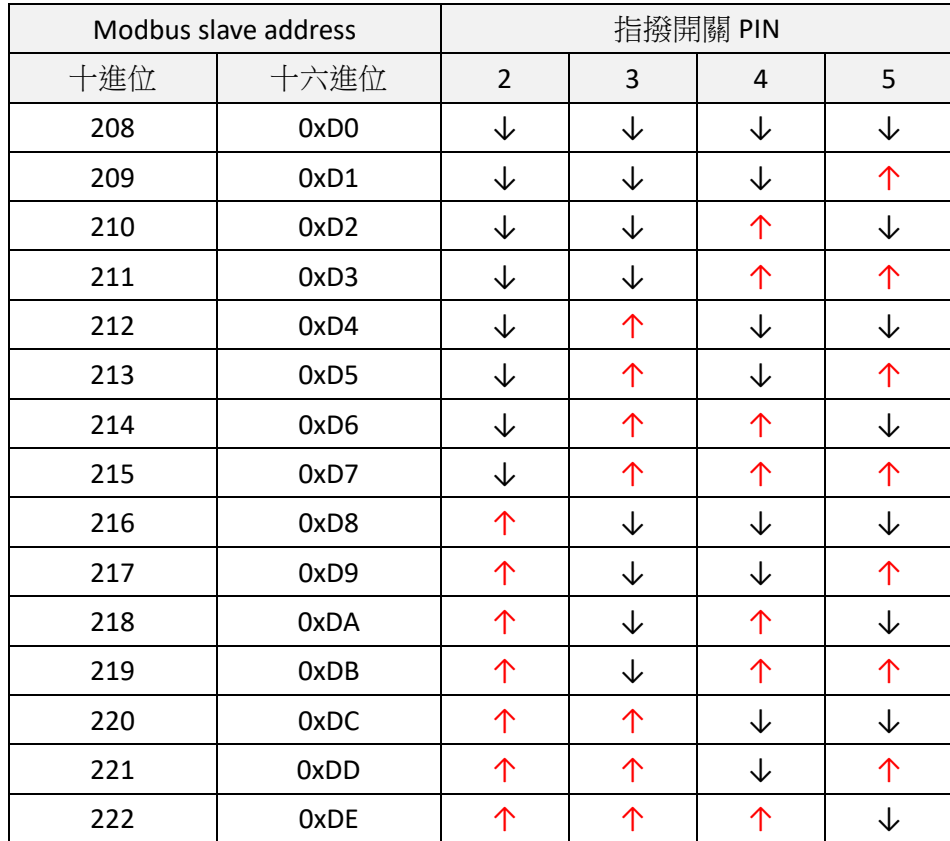

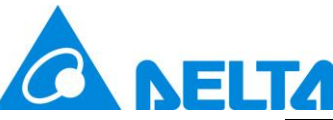

# UNOnext Modbus/RTU protocol v1.15

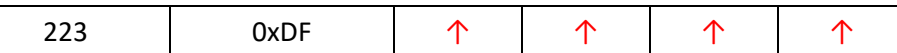

C. 功能碼(function code)

本產品支援下列功能碼:

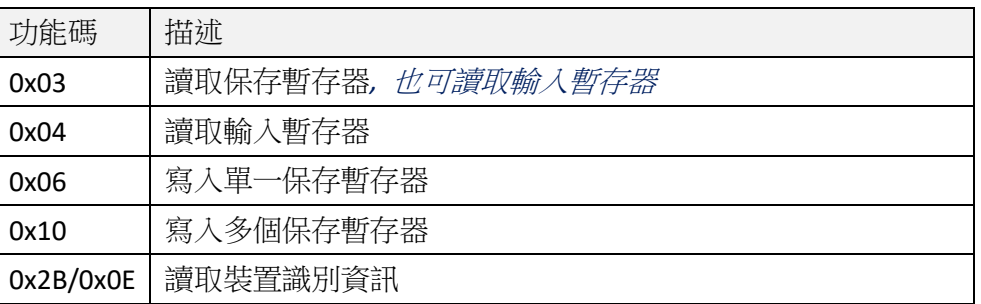

#### D. 循環冗餘檢查(CRC)

```
// CRC 函式範例
uint16_t crc16(uint8_t *buf, uint8_t len) { 
    uint16_t crc = 0xFFFF;
    int i;
    for (int pos = 0; pos < len; pos++) {
        crc ^{\wedge} = (uint16_t)buf[pos];
        i = 0;for (i = 8; i != 0; i--) {
            if ((crc & 0x0001) != 0) {
                crc \gg= 1;
                crc ^= 0xA001;
            }
            else {
                crc \gg= 1;
  }
        }
     }
     return crc; 
 }
```
# <span id="page-3-0"></span>**2.** 功能與暫存器規格

本章節詳細說明資料格式中暫存器的用法

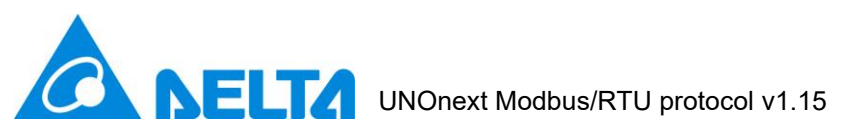

# <span id="page-4-0"></span>**2.1.** 讀取資訊

1. 功能碼: 0x03

請求封包:

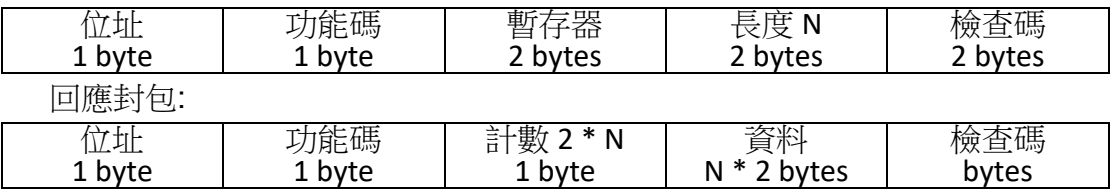

# 2. 暫存器列表(僅讀取):

<span id="page-4-1"></span>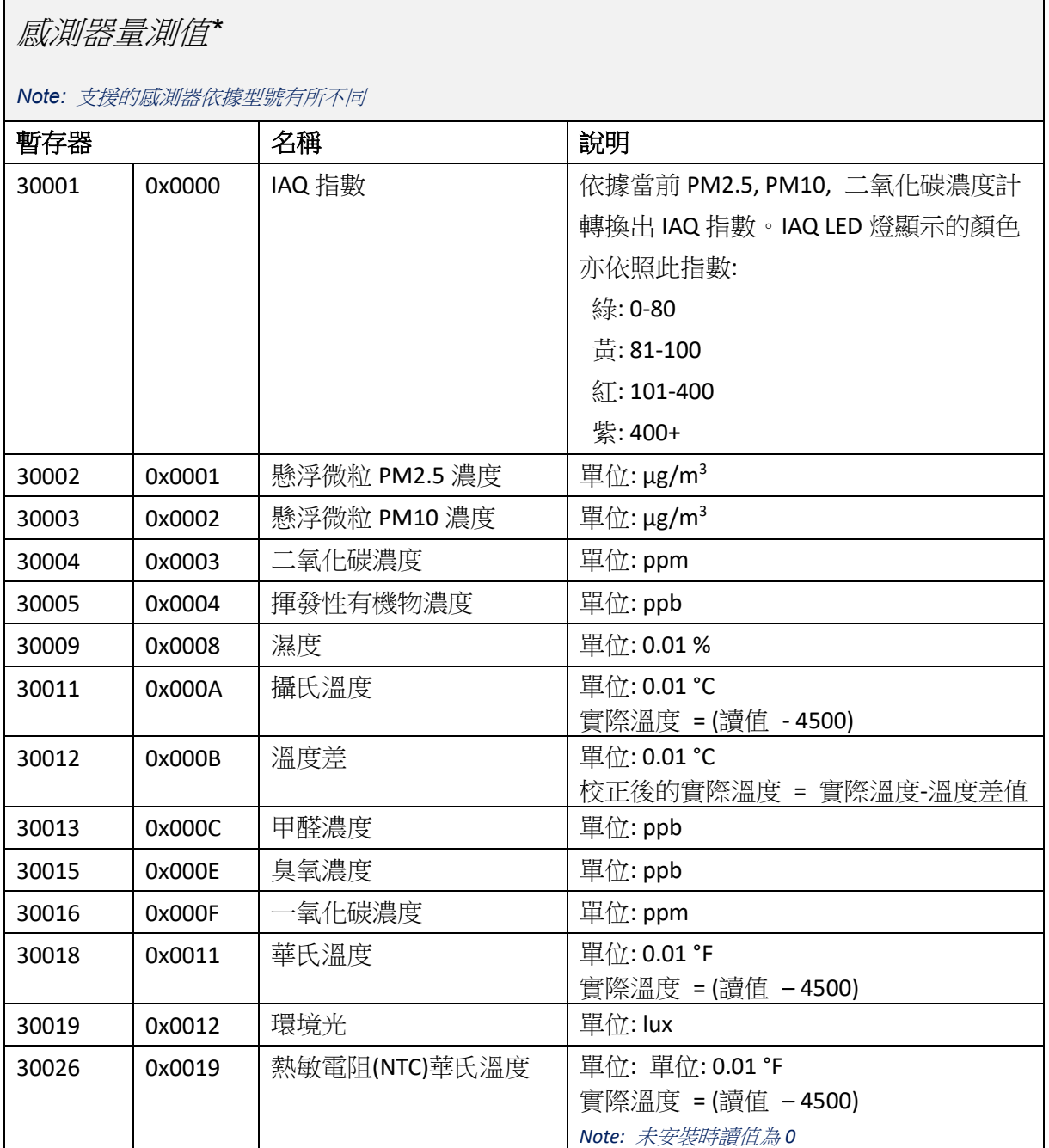

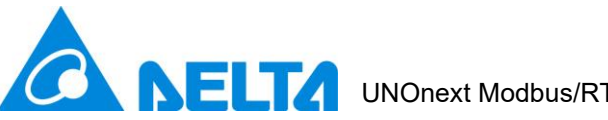

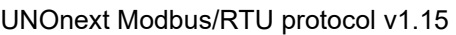

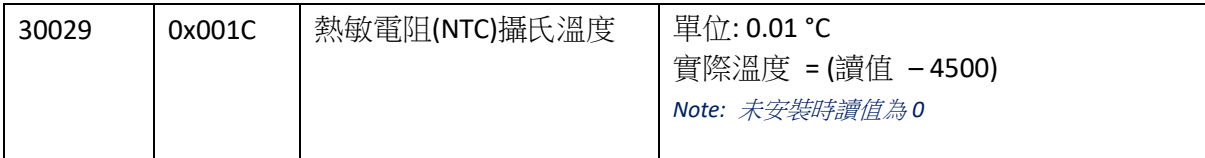

# <span id="page-5-0"></span>感測器狀態

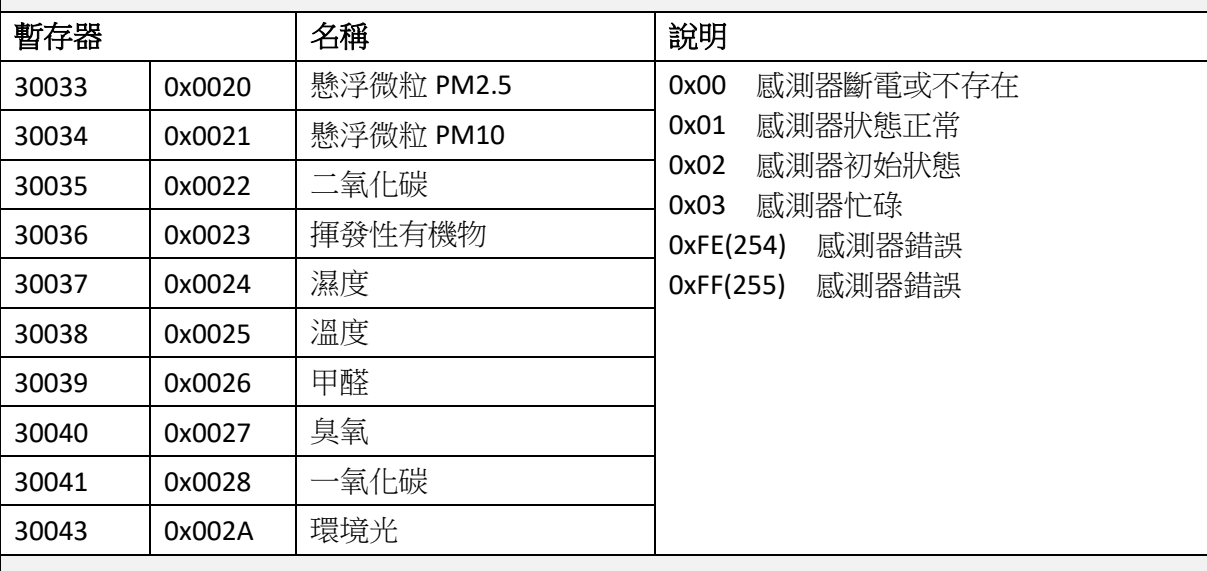

# <span id="page-5-1"></span>裝置資訊

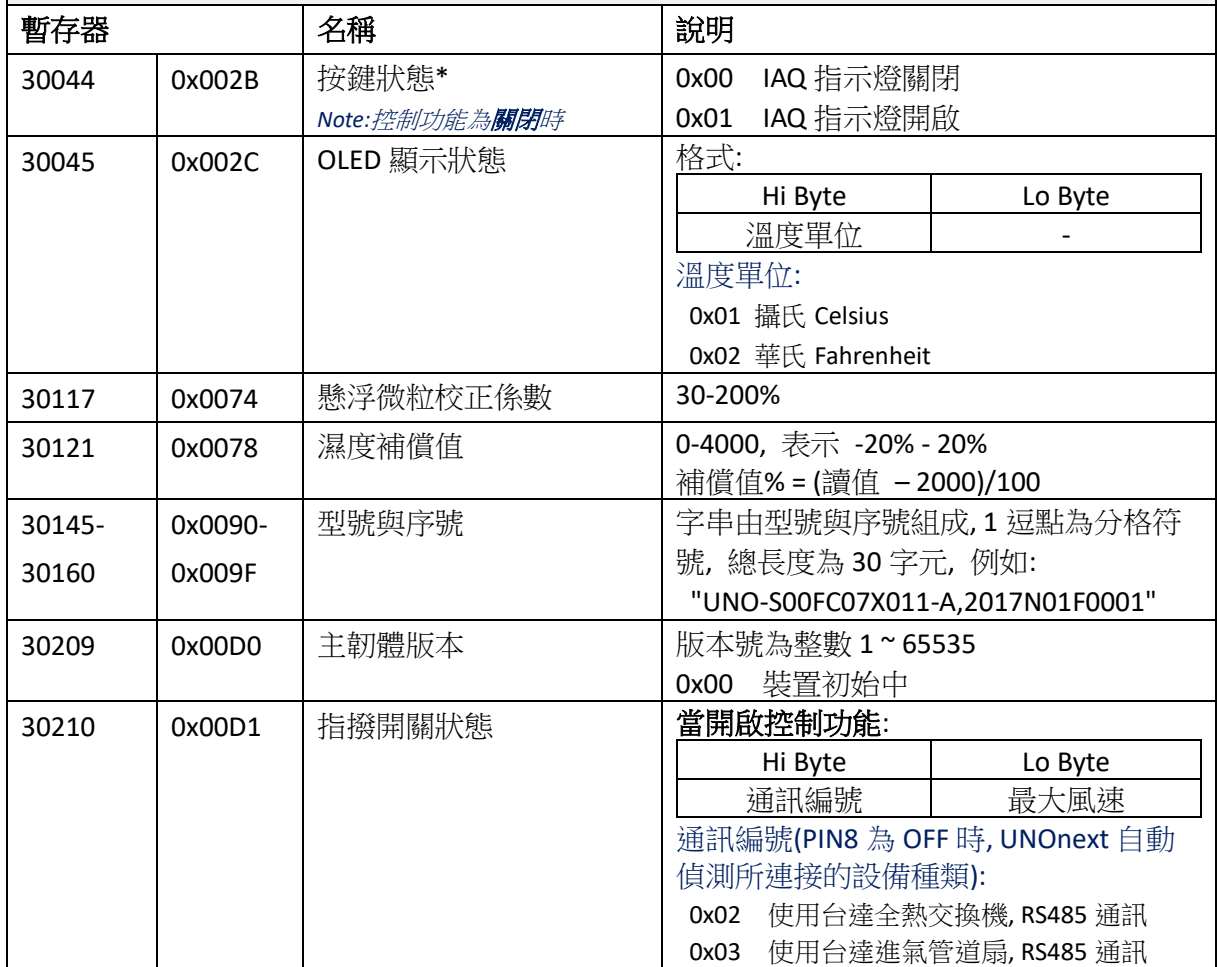

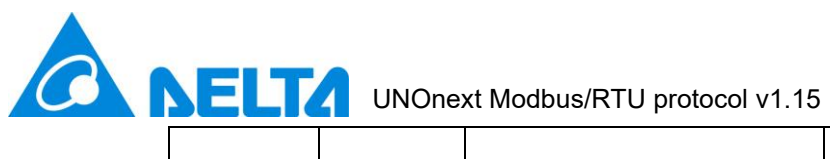

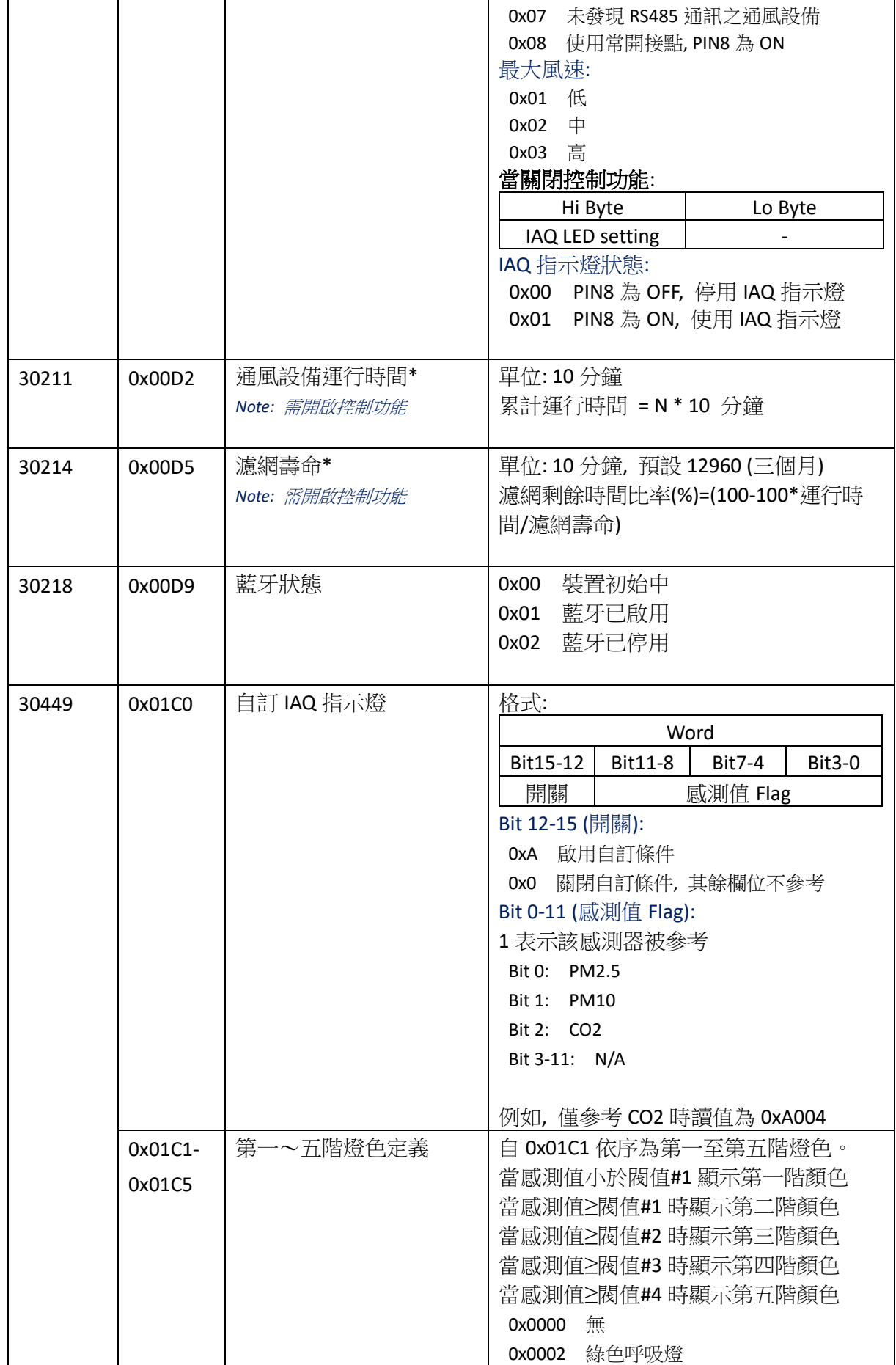

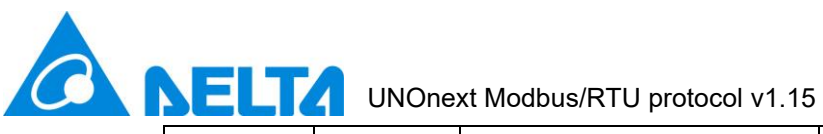

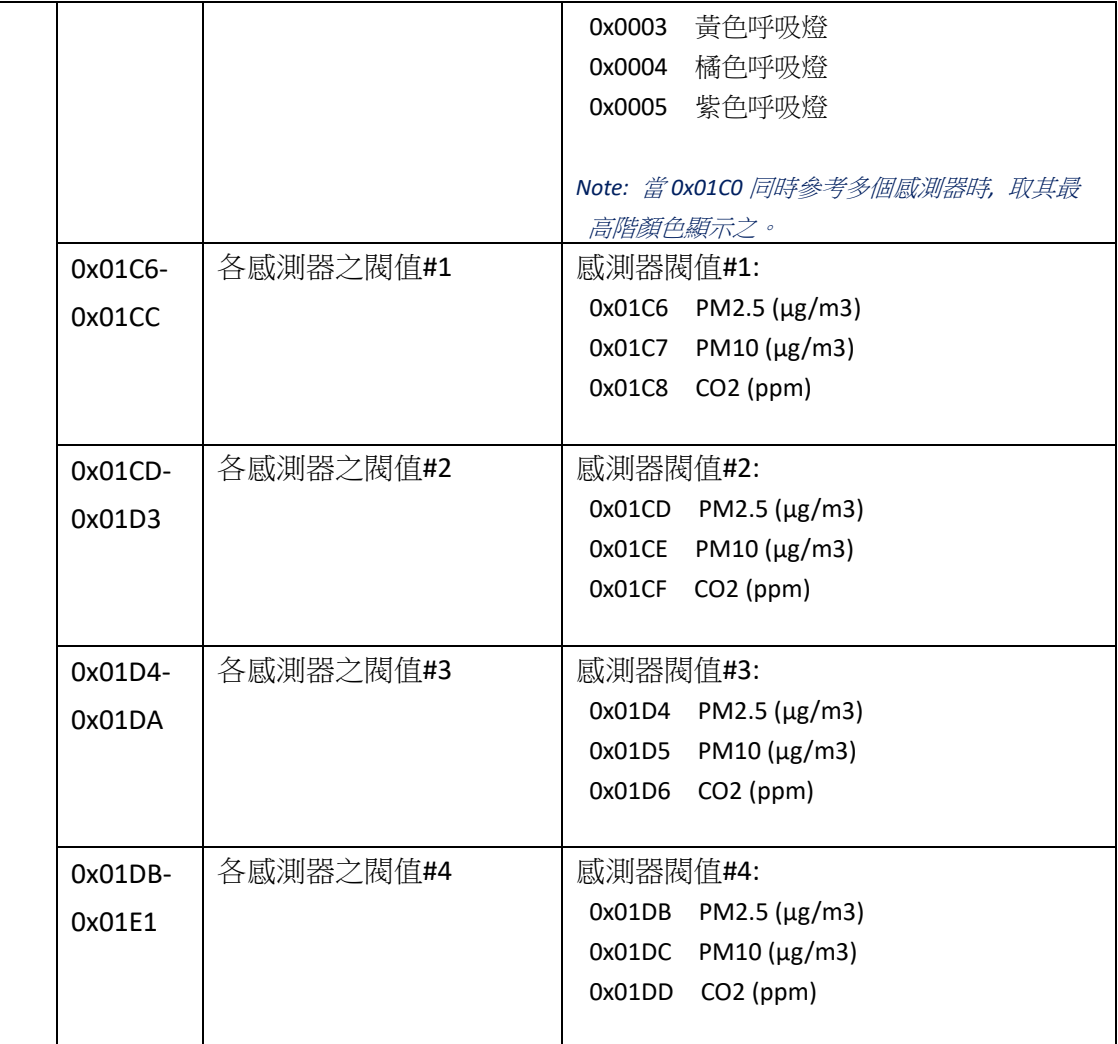

# <span id="page-7-0"></span>通風設備資訊*\**

*Note:* 需開啟控制功能

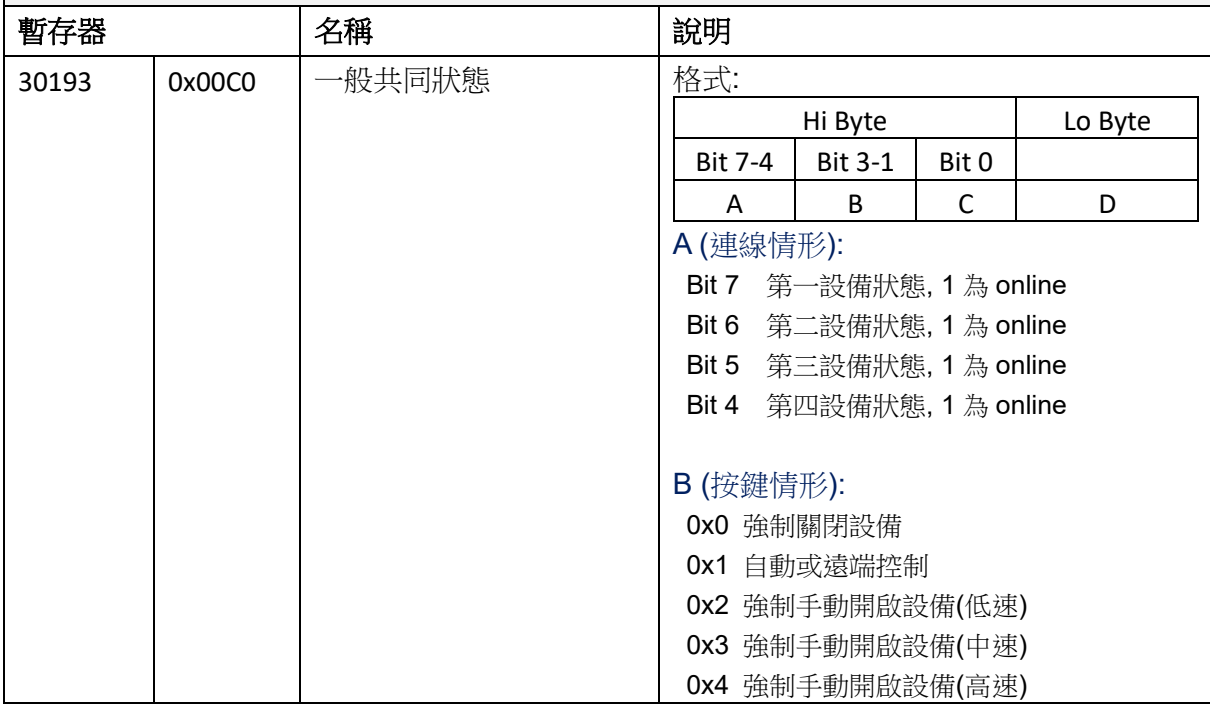

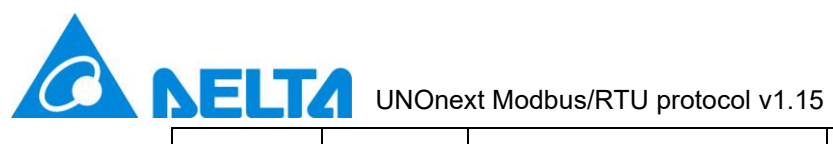

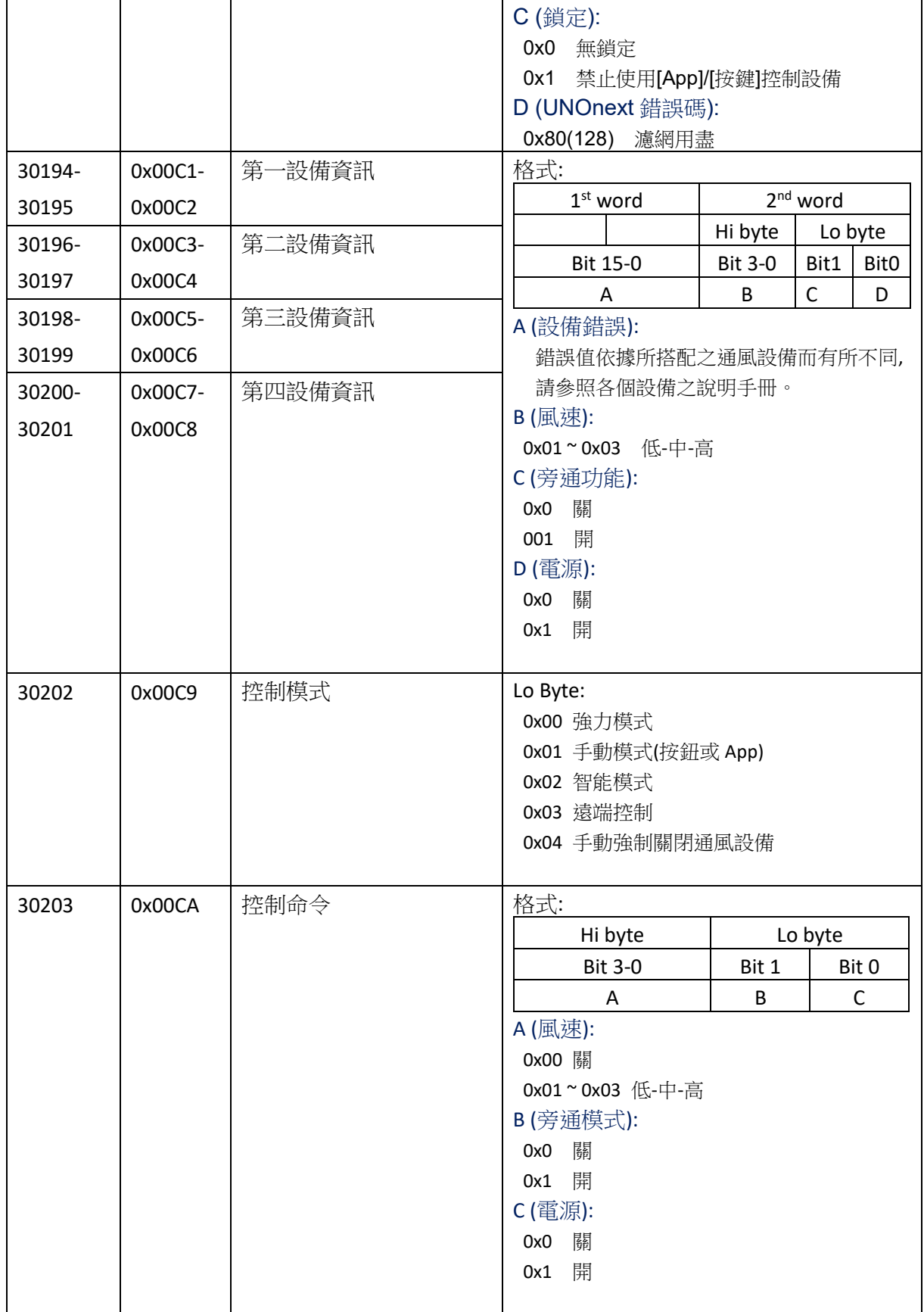

**NELTA** UNOnext Modbus/RTU protocol v1.15

<span id="page-9-0"></span>自動控制條件 *(*強力*/*智能模式*)\**

*Note:* 需開啟控制功能

 $\hat{\bm{C}}$ 

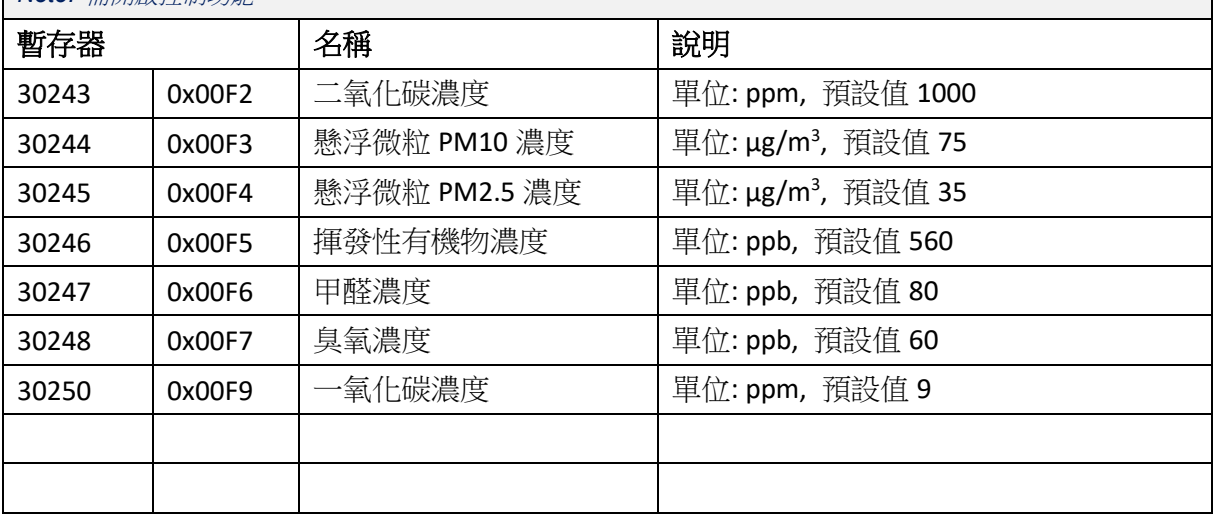

# <span id="page-9-1"></span>**2.2.** 寫入設定

## 1. 功能碼: 0x06

請求封包:

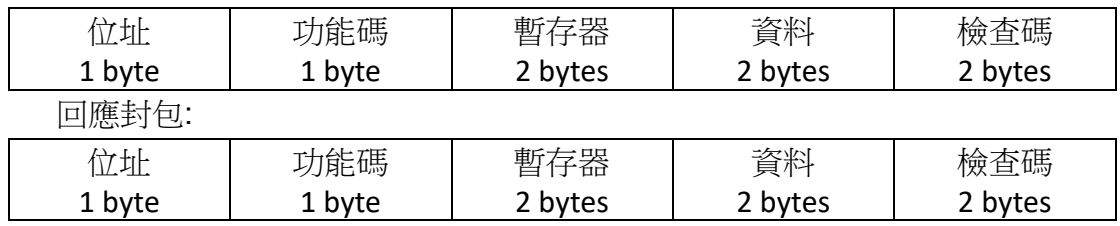

# 2. 功能碼: 0x10

請求封包:

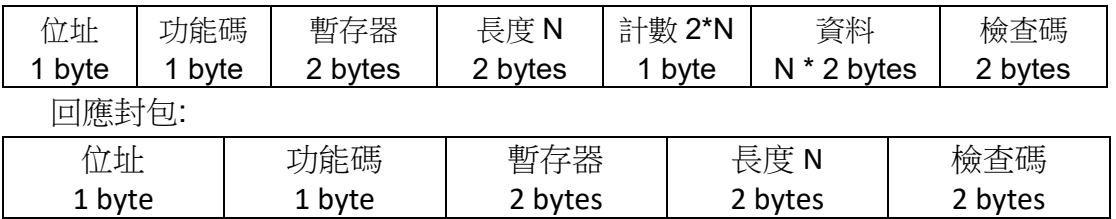

# 3. 暫存器列表(僅寫入):

<span id="page-9-2"></span>操作 *UNO* 裝置

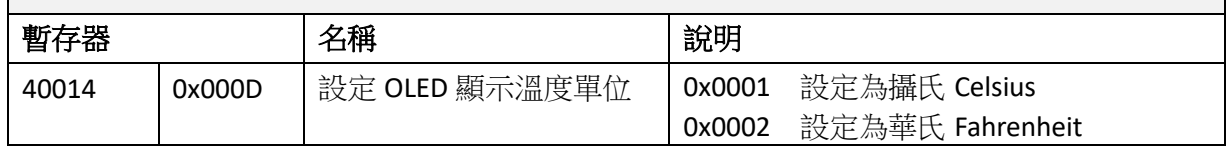

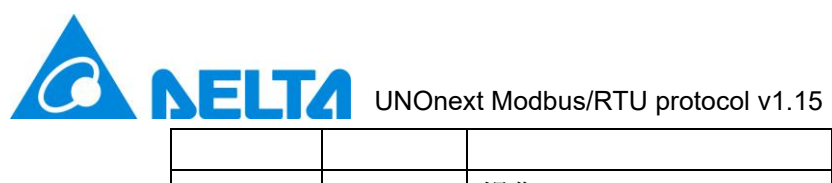

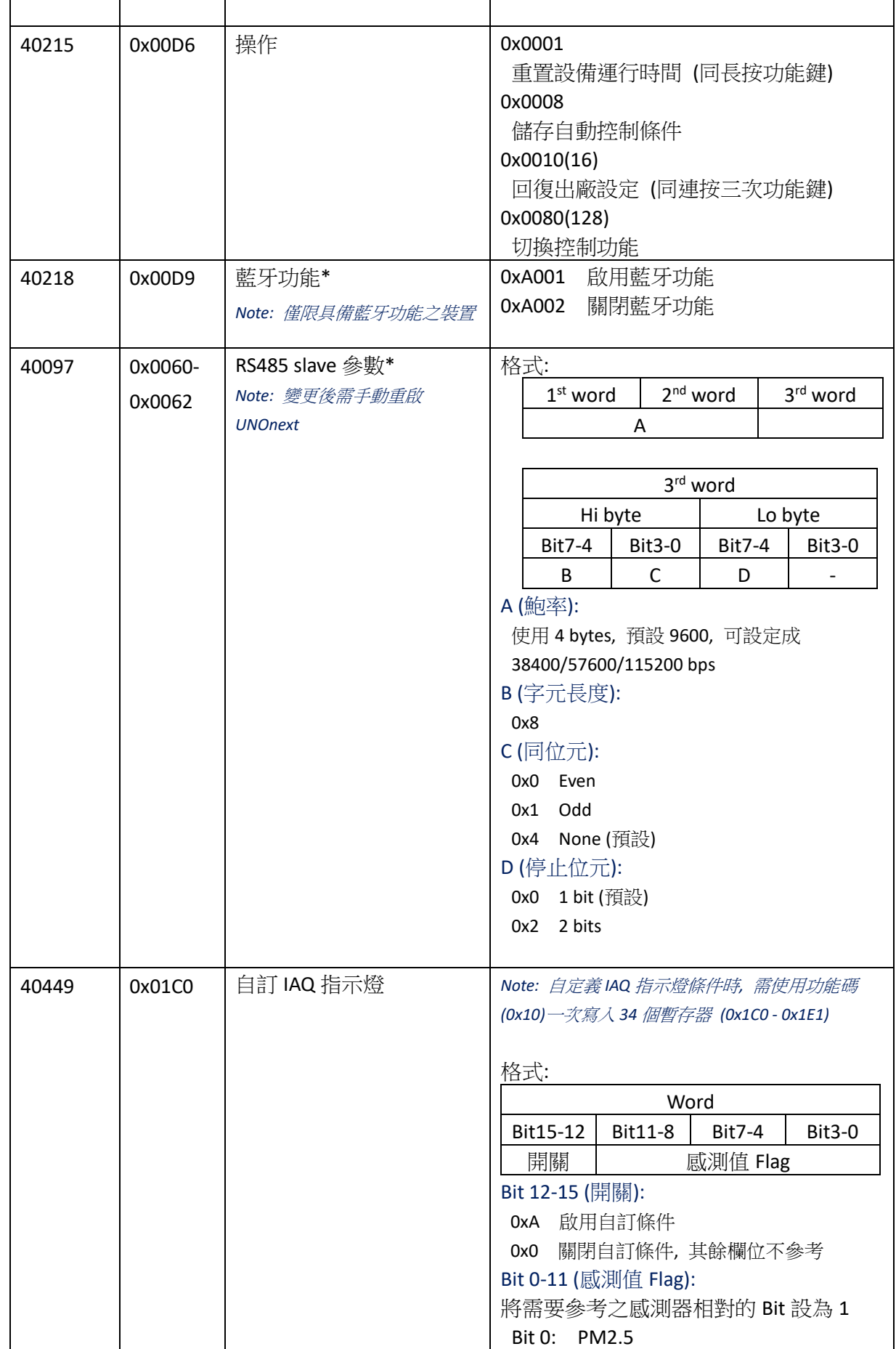

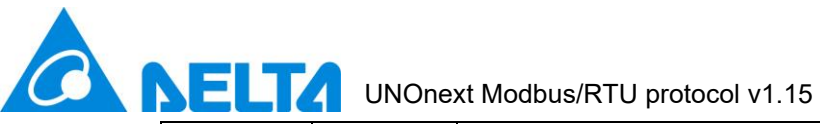

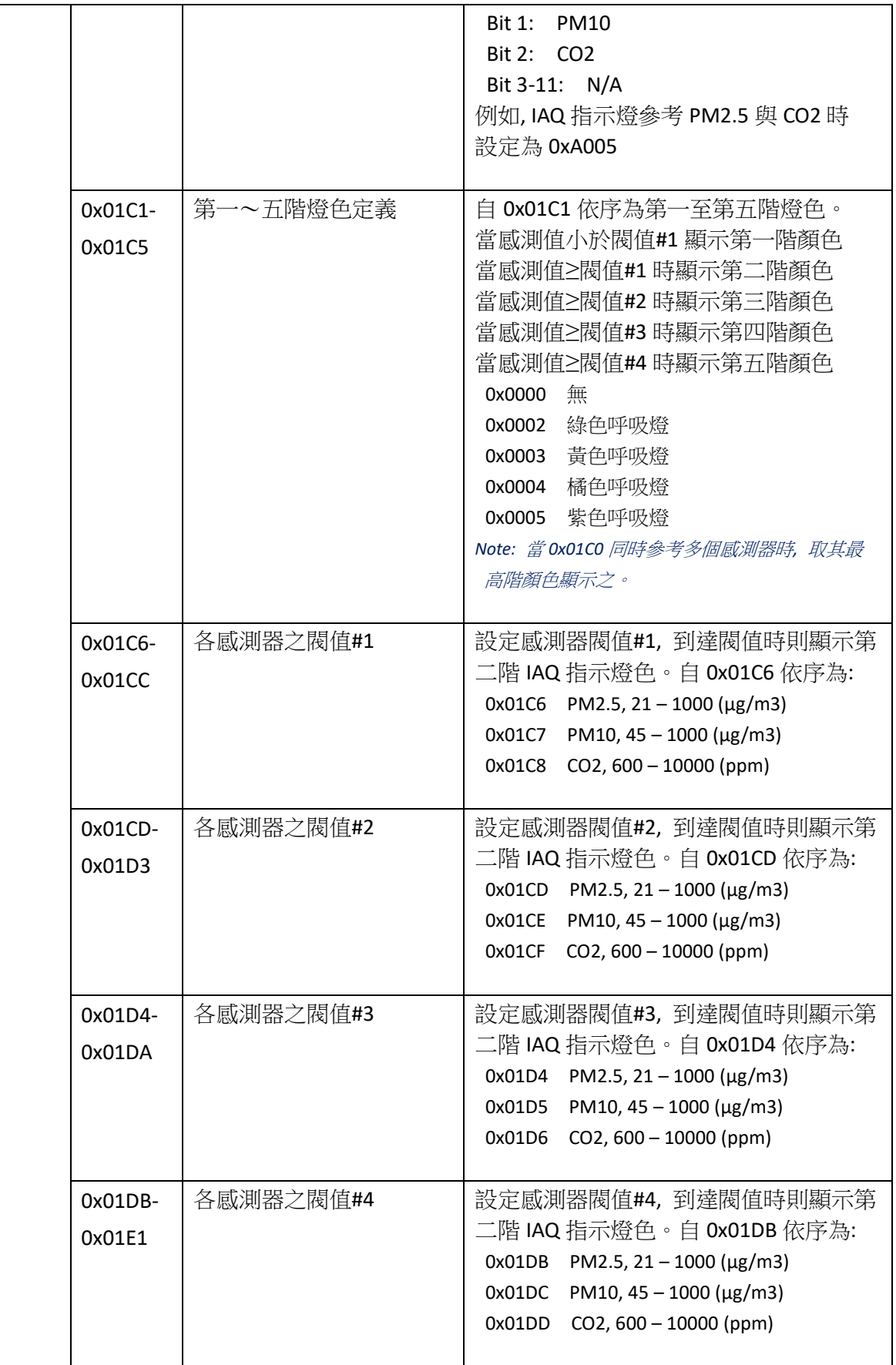

**ALLA** UNOnext Modbus/RTU protocol v1.15

# <span id="page-12-0"></span>自動控制條件 *(*強力*/*智能模式*)\**

#### *Note:* 更新條件後必須將 *0x0008* 寫入至 *0x00D6 (40215)* 暫存器*,* 修改方能生效

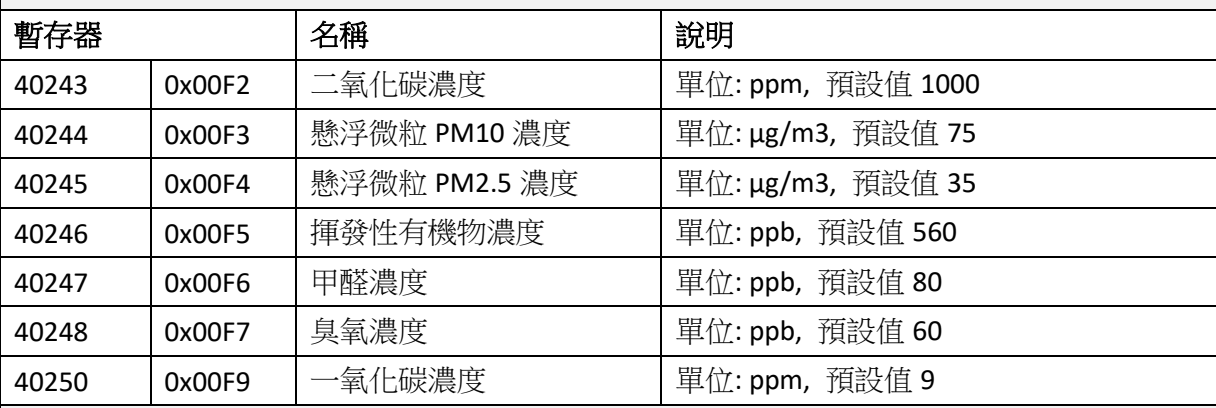

<span id="page-12-1"></span>遠端控制命令

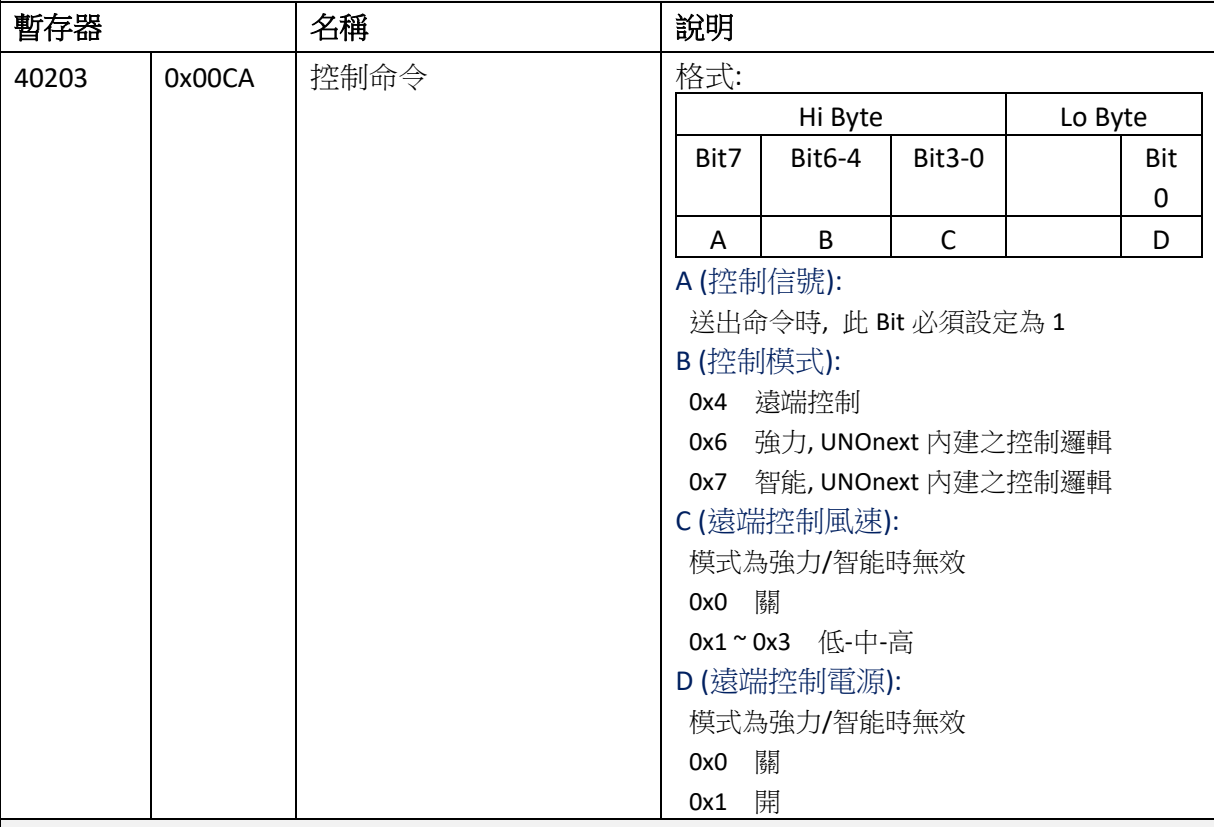

# <span id="page-12-2"></span>校正命令

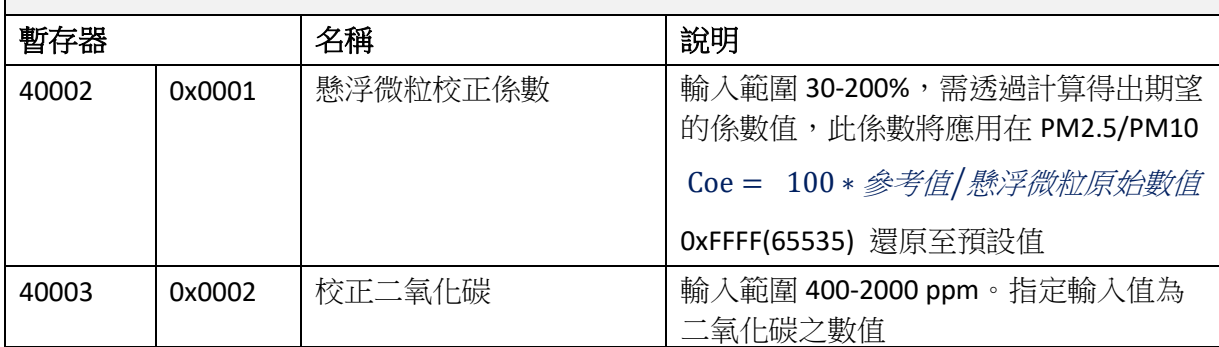

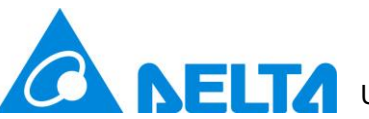

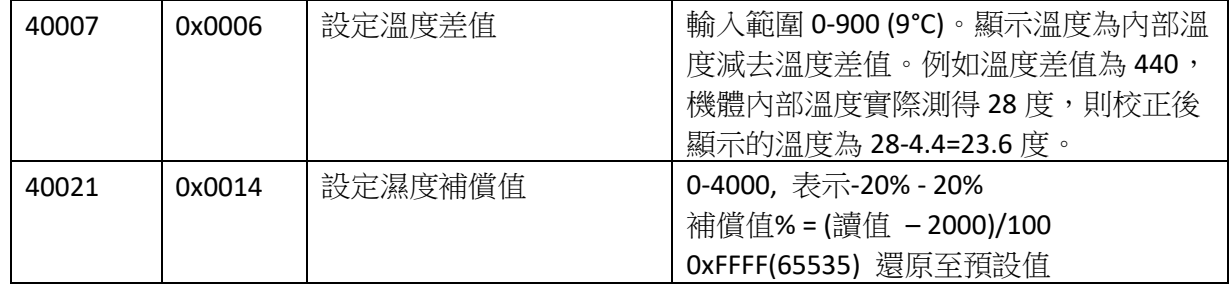

# <span id="page-13-0"></span>**2.3.** 封裝介面

# 1. 功能碼: 0x2B/0x0E

透過此功能碼讀取裝置識別資訊

請求封包:

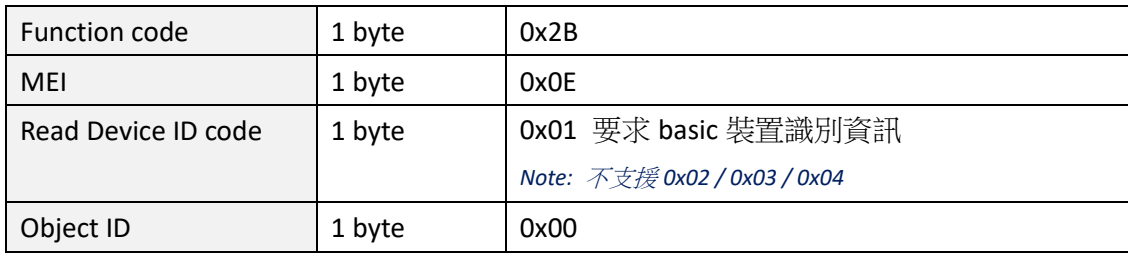

# 回應封包:

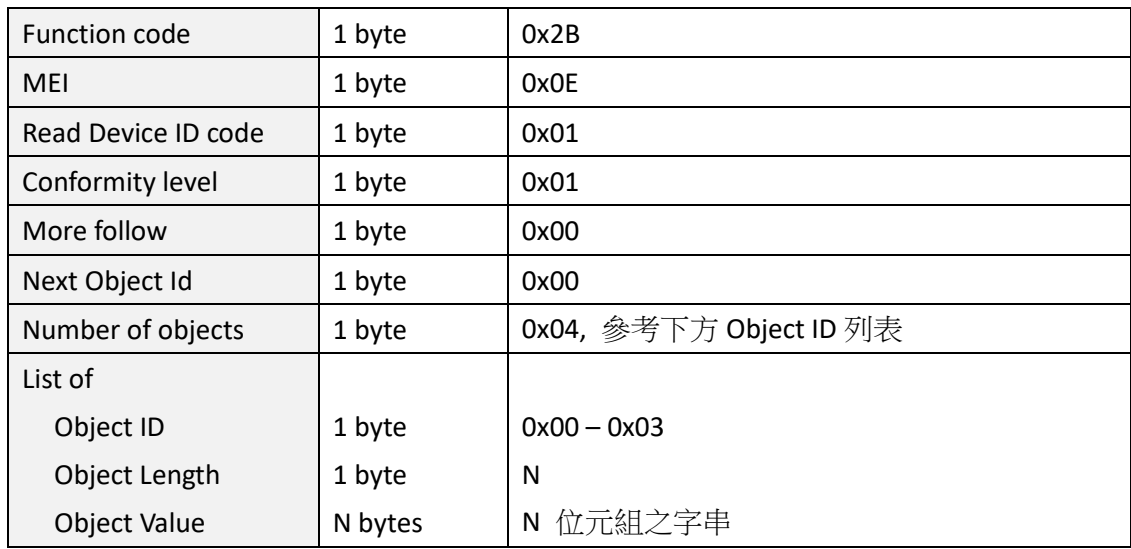

# 2. Object ID 列表

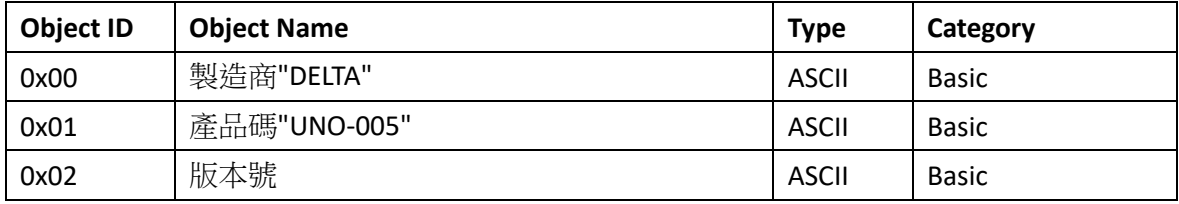

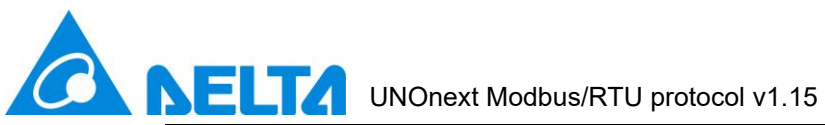

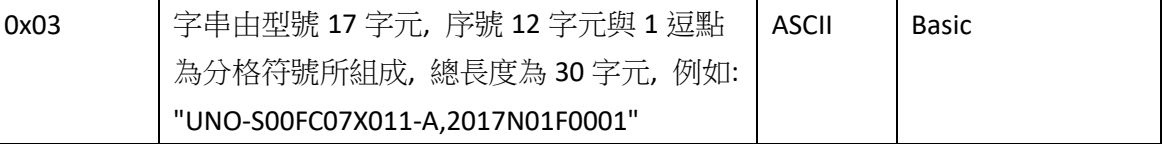

# <span id="page-14-0"></span>**2.4. Modbus/RTU** 範例

#### 1. 從 208(0xD0)裝置讀取所有 Sensor 之量測值

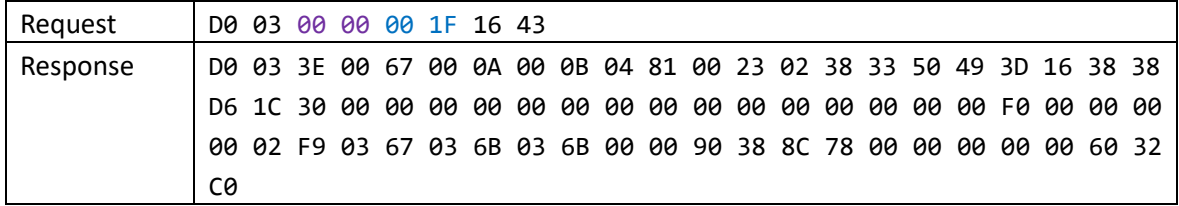

#### 2. 從 208(0xD0)裝置讀取所有 Sensor 之狀態

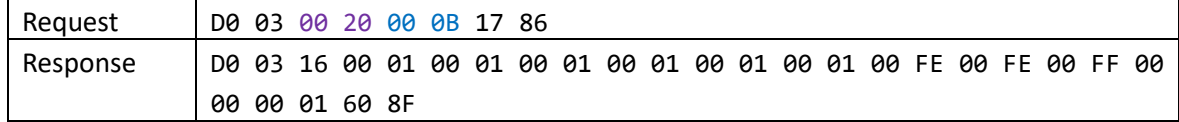

#### 3. 從 208(0xD0)裝置讀取版本資訊

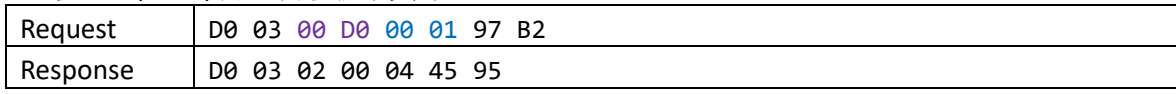

#### 4. 從 208(0xD0)裝置讀取通風設備之資訊

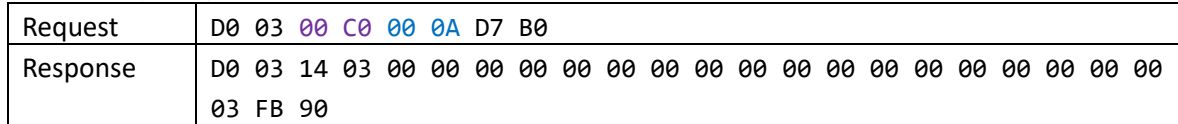

## 5. 從 208(0xD0)裝置讀取 Sensor 之控制條件

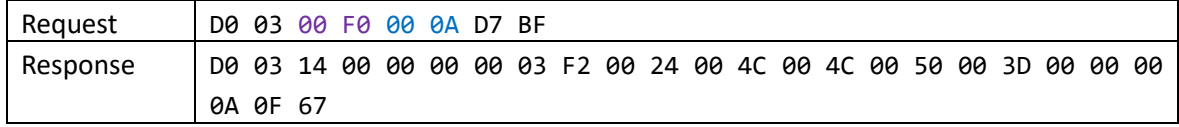

#### 6. 重置通風設備之累計運行時間

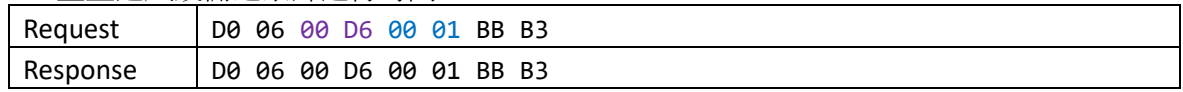

#### 7. 遠端關閉通風設備

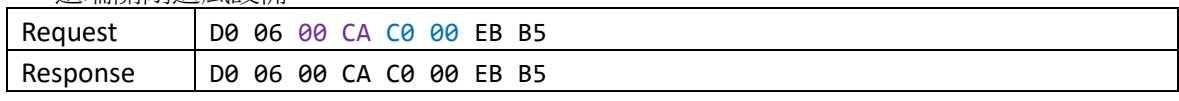

#### 8. 遠端開啟通風設備(低速)

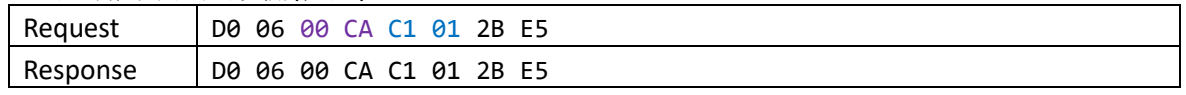

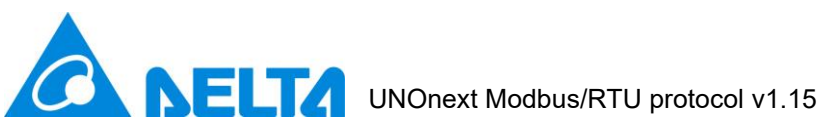

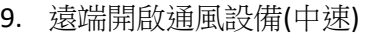

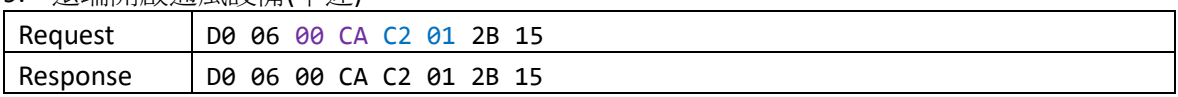

#### 10. 遠端開啟通風設備(高速)

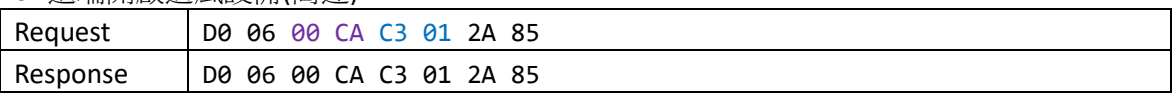

#### 11. 切換控制模式/感測模式

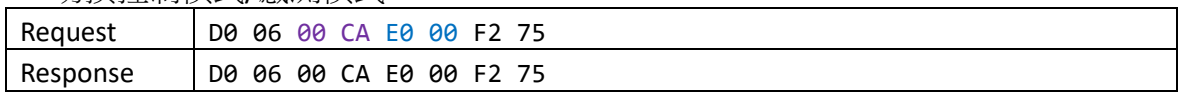

#### 12. 設定 RS485 slave, 115200-8-N-1

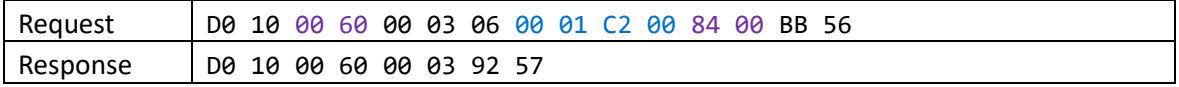

13. 設定裝置 210 (0xD2) 之 IAQ 指示燈僅參考 CO2,

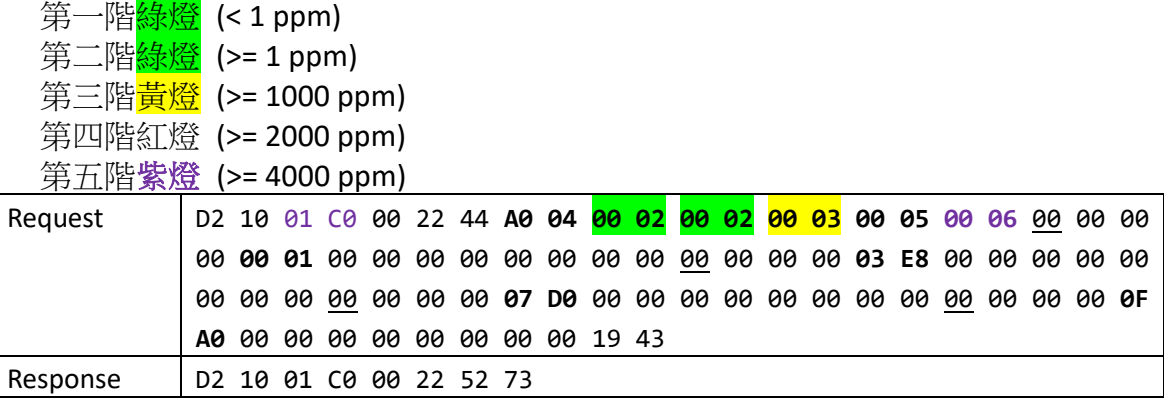

#### 14.恢復裝置 210 (0xD2)之 IAQ 指示燈之預設設定

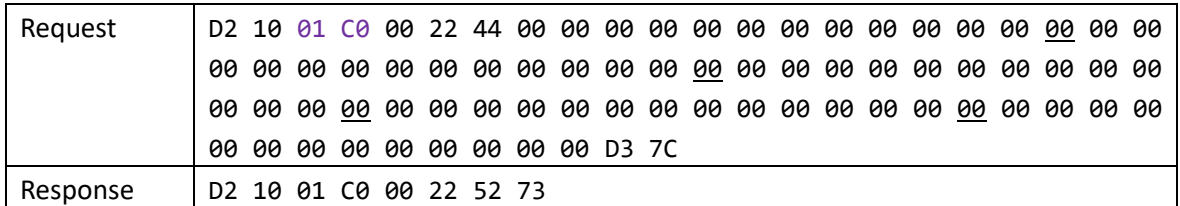

# <span id="page-15-0"></span>**2.5. Modbus** 例外

如果 UNOnext 接收到 Modbus 請求封包但無法處理, UNOnext 會回應例外訊息

1. 例外格式:

功能碼之最高有效位(MSB)設為 1, 例如請求封包之功能碼 0x03, 則回應例外的 功能碼 0x83

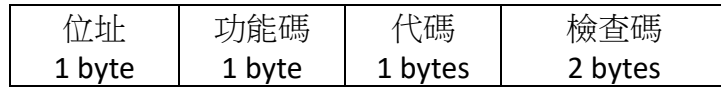

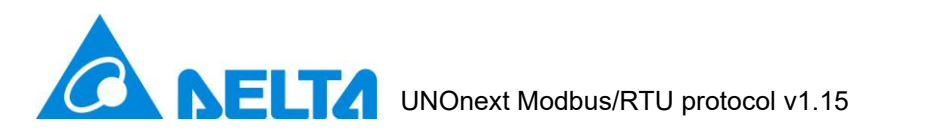

2. 代碼列表:

參考 [www.modbus.org](http://www.modbus.org/) 之 Modbus\_Application\_Protocol\_V1\_1b3

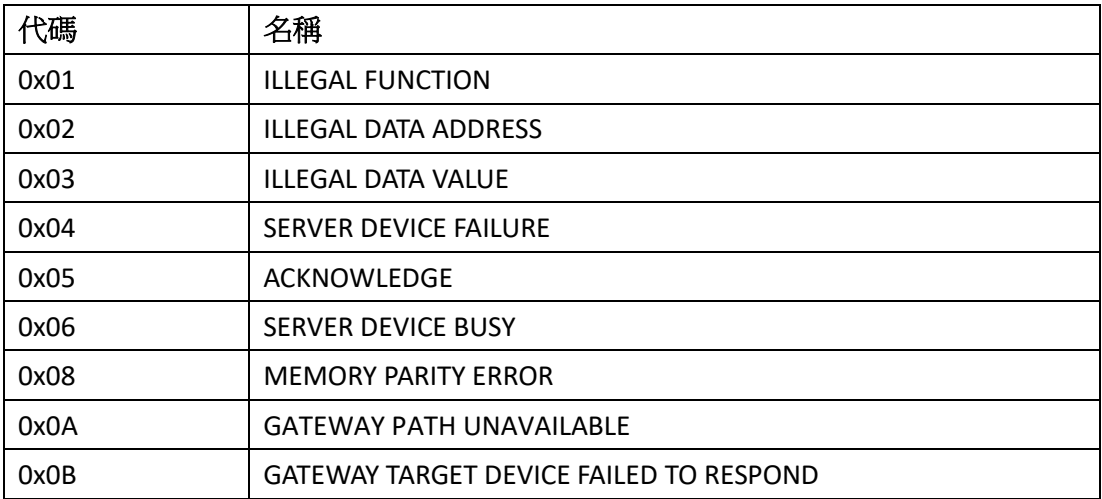